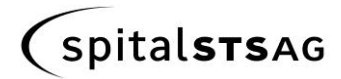

## **Dokumenten- und Bildübermittlung durch die Spital STS AG**

#### **Ziel**

Austrittsberichte, Röntgenbilder und weitere Dokumente sind für spital-externe Ärzte/Empfänger in einer gesicherten Umgebung zeitnah abrufbar.

#### **Methodik**

Es werden in einer verschlüsselten Umgebung (Health Info Net HIN) sogenannte Freigaben auf Dokumente übermittelt. Die Dokumente selbst bleiben primär in einer geschützten Zone der Spital STS AG gespeichert. Auf Wunsch können die Dateien lokal heruntergeladen werden und mit einem Programm (sog. Viewer) betrachtet und bearbeitet werden. Dieses Programm ermöglicht auch die Darstellung beliebiger anderer Röntgenbilder (auch anderer Institutionen).

#### **Voraussetzungen**

Gültiger HIN Account und installierter HIN Client. Angemeldeter HIN-Benutzer. Aktueller Internet Browser (**mindestens empfohlen: Internet Explorer 8, Firefox 4, Safari 5**)

#### **Vorgehen**

Dokumente oder Bilder aus der Spital STS AG werden mit einem Hinweis-Mail an Ihre HIN –Adresse zur Betrachtung freigegeben.

Im Postfach Ihres HIN Accounts erscheinen die Mails mit dem Betreff "Spital STS AG e-doc Service":

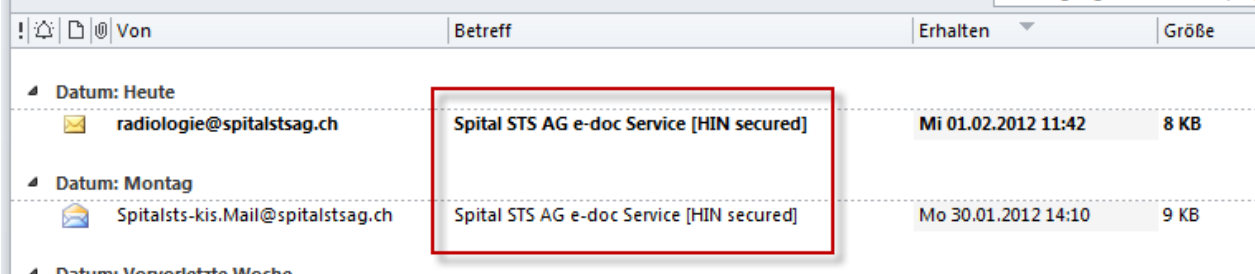

Im Mail selbst sind die freigegebenen Dokumente als Links aufgeführt, wobei in Klammer jeweils das Dateiformat angegeben wird (z.B. DICOM=Radiologiebild).

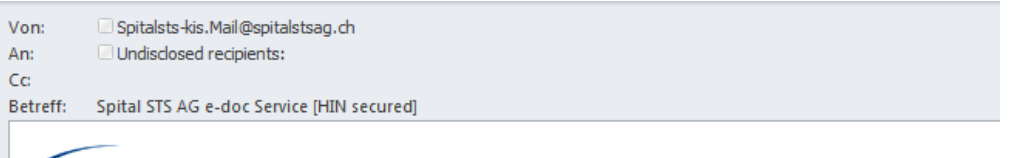

# **spitalsTSAG**

Sehr geehrte Frau Kollegin, sehr geehrter Herr Kollege,

Hiermit erhalten Sie eine Freigabe für Patient MAYA

 $(19.09.1945)$ .

- **CT NNH (DICOM), 27.01.2012**
- CT NNH (pdf), 27.01.2012

Elektronischer Versand ohne Unterschrift

Mit freundlichen Grüssen

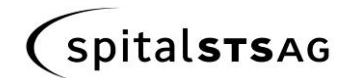

MedizinInformatik

Durch Klicken auf die Links werden Sie bei HIN und bei der Spital STS AG identifiziert, authentifiziert und anschliessend für den Zugriff auf das Dokument autorisiert. Diese Vorgänge finden im Hintergrund statt. Anschliessend befinden Sie sich auf einer Vorschau-Seite des Dokumentes. Klicken Sie auf das Dokument, um es im Vollformat zu betrachten oder lokal abzuspeichern.

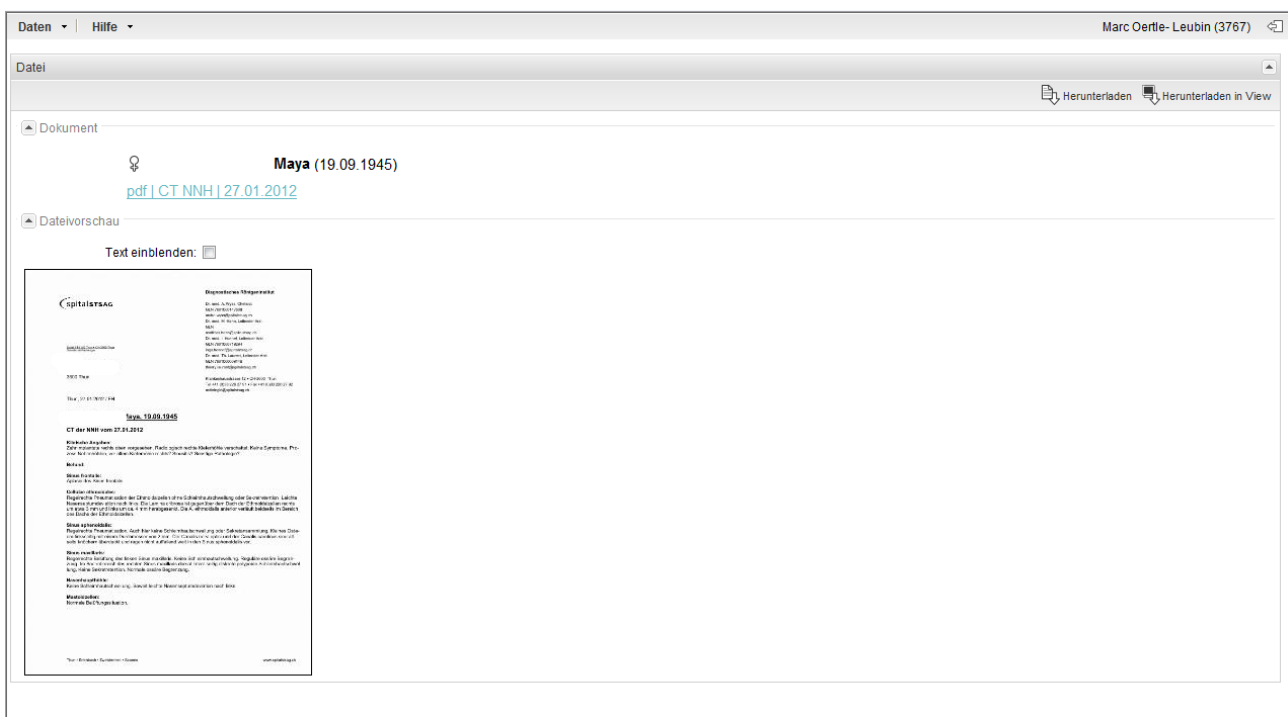

Röntgenbilder werden ebenfalls in der Vorschau dargestellt. Bei CT Bildern wird die "Erst-Aufnahme" einer CT Serie dargestellt. Durch Klicken auf die jeweilige Serie werden alle weiteren Schnittbilder angezeigt (scrollen online nicht möglich, pro Schnittbild ein Bild).

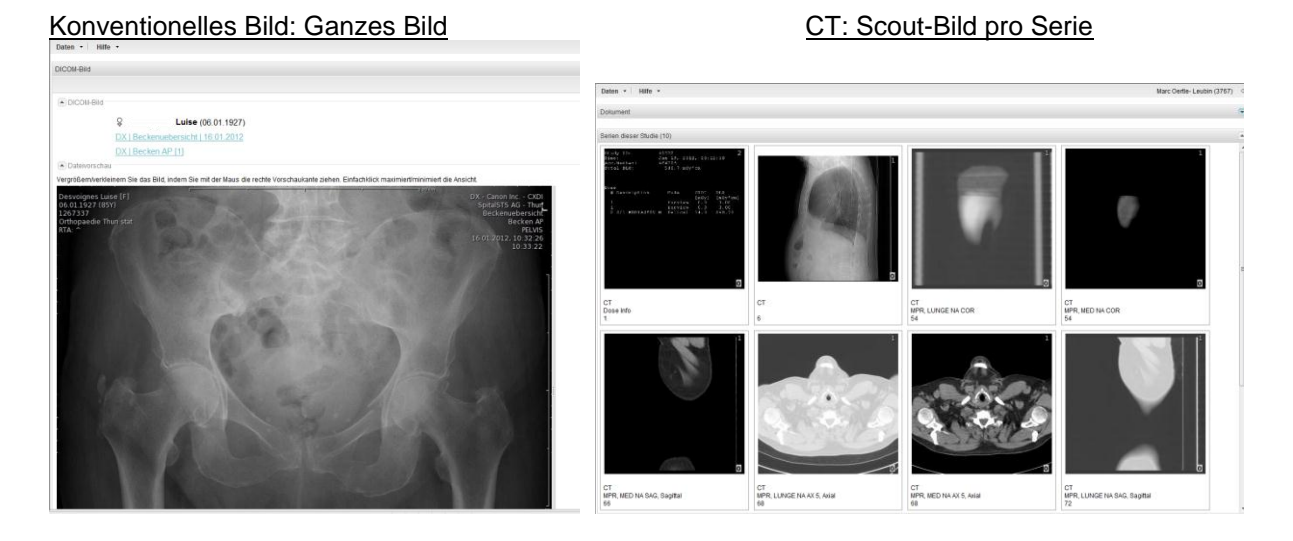

Oben links haben Sie über "Daten -> Freigegebene Dokumente" jederzeit Zugriff auf alle für Sie **freigegebenen Dokumente**. Oben rechts können Sie die aktuellen Dokumente entweder herunterladen oder sich diese direkt im speziellen Betrachtungsprogramm *Synedra View Personal (download unter [http://www.synedra.com/de/matrix.php\)](http://www.synedra.com/de/matrix.php)* anzeigen lassen:

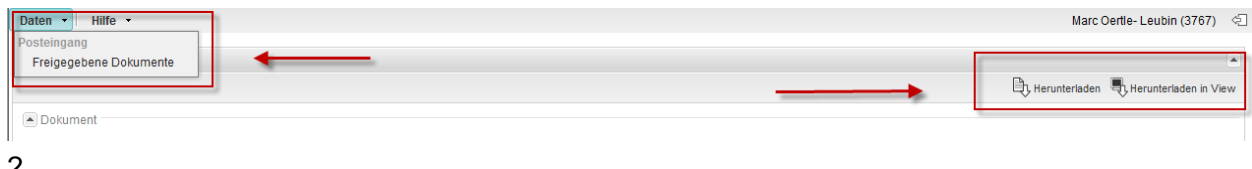

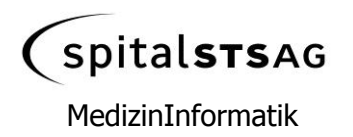

## **Frequently Asked Questions FAQ**

#### **Ist ein HIN Account zwingend?**

Ja, ohne HIN Account können Sie weder unsere verschlüsselten Mails lesen, noch auf die gesicherten Dokumente zugreifen. HIN ist der im Gesundheitswesen mit Abstand am weitesten verbreitete Weg, um verschlüsselte Informationen auszutauschen.

## **Werden die Dokumente in jedem Fall bei mir gespeichert?**

Nein. Die Dokumente (alle Arten) bleiben primär in der geschützten Umgebung der Spital STS AG gespeichert. Bei Bedarf können Sie diese Dokumente aber jederzeit zu sich herunterladen.

#### **Muss ich ausser dem HIN Client etwas an meinem Computer ändern/installieren?**

Nein. Vorausgesetzt, Sie verfügen über einen aktuellen Internet Browsers (siehe oben), benötigen Sie keinerlei weitere Installationen. Möchten Sie Bilder bearbeiten können (z.B. Kontrastveränderung, Planungszeichnungen, aber auch Scroll-Betrachtung), sind Sie allerdings auf einen sog. DICOM Viewer angewiesen, der diese Funktionen unterstützt. Wir empfehlen Ihnen diesbezüglich den Download des kostenlos verfügbaren Viewers, der zu unserer Übermittlungsumgebung passt (*<http://www.synedra.com/de/matrix.php>*). Damit lassen sich auch Bilder aus beliebigen anderen Röntgeninstituten betrachten/bearbeiten.

## **Wie lange kann ich auf die Dokumente zugreifen?**

Wir geben die Dokumente aktuell ohne zeitliche Beschränkung frei. So lange Sie für die Betrachtung der Dokumente autorisiert sind, können Sie jederzeit darauf zurückgreifen. Über den Zugang "Daten -> Freigegebene Dokumente" können Sie damit auch **eine Art Langzeitarchiv Ihrer Patienten** führen (Sortiermöglichkeiten sind vorhanden).

#### **Kann ich von allen meinen HIN Adressen dieselben Dokumente betrachten?**

Nein. Die Freigaben erfolgen an die bei uns hinterlegte HIN-Adresse! Wenn Sie primär die Adresse [felix.muster@hin.ch](mailto:felix.muster@hin.ch) verwenden und diese bei uns hinterlegt ist, dann können Sie ausschliesslich mit diesem HIN Account auf die Dokumente zugreifen. Sind Sie an einer Arbeitsstation mit einer anderen HIN-Identität angemeldet (z.B. [praxis.muster@hin.ch\)](mailto:praxis.muster@hin.ch) ist kein Zugang möglich. Allerdings können Sie die angemeldete HIN-Identität pro Arbeitsstation rasch wechseln (via HIN Client). Melden Sie uns bei Unstimmigkeiten Ihre bevorzugte HIN-Adresse!

#### **Kann ich die freigegebenen Dokumente weiterleiten?**

Nein. Die Dokumenten-Freigaben erfolgen von uns aus an eine bestimmte Verteilerliste und sind an diese HIN Accounts gekoppelt. Sie können zwar das Mail von uns an eine andere HIN-Adresse weiterleiten, wenn der Empfänger aber dafür nicht autorisiert ist, wird er keinen Zugriff auf die Dokumente haben.

#### **Ist der Zugriff auf die Daten sicher?**

Ja. Gemäss heutigem Standard der Zugriffssicherheit kann die HIN-Umgebung als sicher betrachtet werden und darf für den Austausch von sensiblen Patientendaten verwendet werden.

#### **Erfolgt der Dokumentenversand nur noch auf diesem Weg?**

Es ist unser übergeordnetes Ziel, Sie zeitgerecht mit den wichtigen Dokumenten zu versorgen. Die geschilderte Freigabe von Dokumenten wird in absehbarer Zeit der bevorzugte Kommunikationsweg zu unseren externen Partnern sein. Er ist schnell, sicher, effizient und bedarf keinerlei aufwändiger Installation seitens des Empfängers. Da aber nicht alle Ärzte über einen HIN Account verfügen und nicht alle eine elektronische Datenübermittlung wünschen, werden alternative Übermittlungsoptionen bestehen bleiben.

Für die Spital STS AG: Dr.med.Marc Oertle (1.2.12)